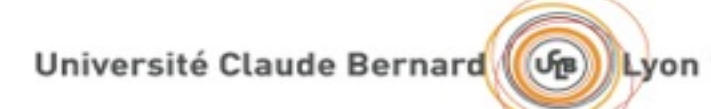

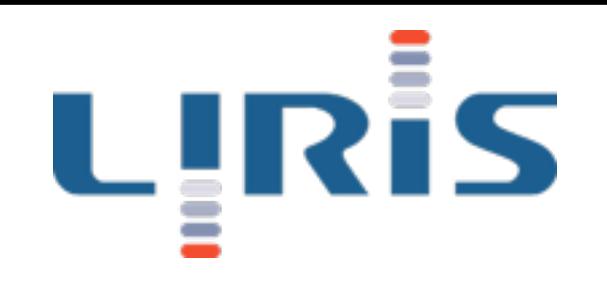

## Rendu avancé

#### TP1 : imagerie HDR

*[Jean-Philippe.Farrugia@liris.cnrs.fr](mailto:Jean-Philippe.Farrugia@Liris.cnrs.fr)*

## Présentation

- Travaux pratiques autour des 3 étapes de la réalité augmentée réaliste.
	- Acquisition (HDR, géométrie).
	- Traitement (modèles).
	- Rendu (éclairement basé image).
- Evaluation : rapport succinct (1 page) à rendre pour le lendemain.
- Aujourd'hui : <u>obtention d'images HDR</u>.<br>Université claude Bernard

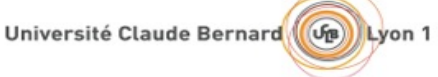

# Rappel : Image HDR

- HDR : High Dynamic Range
- Chaque pixel stocke une radiance. Fig. 3.2 – Interface de Qtpfsgui pour la visualisation directe (`a gauche) et le tone mapping (`a droite). 1/8 1/15 1/30 1/60
- Format privilégié : Open EXR.

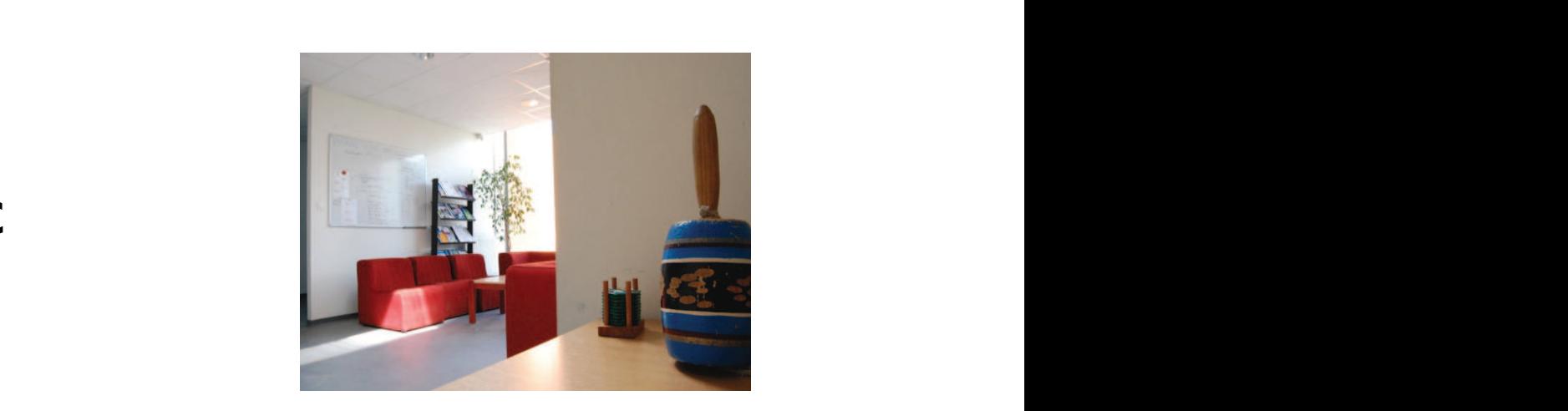

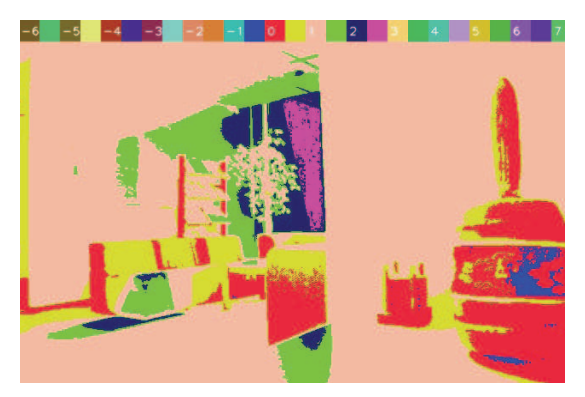

image HDR avec un grand nombre d'algorithmes d'algorithmes d'algorithmes d'algorithmes d'algorithmes d'algorit

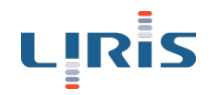

3.3. ETUDE PRELIMINAIRE ´

#### High Dynamic Range 3.4. ETUDE DE LA METHODE DE DEBEVEC ET MALIK ´

- Technique usuelle :
	- Inversion de la fonction de réponse du capteur.
	- Prises de vues identiques avec des expositions variables.
	- Détermination de la luminance.

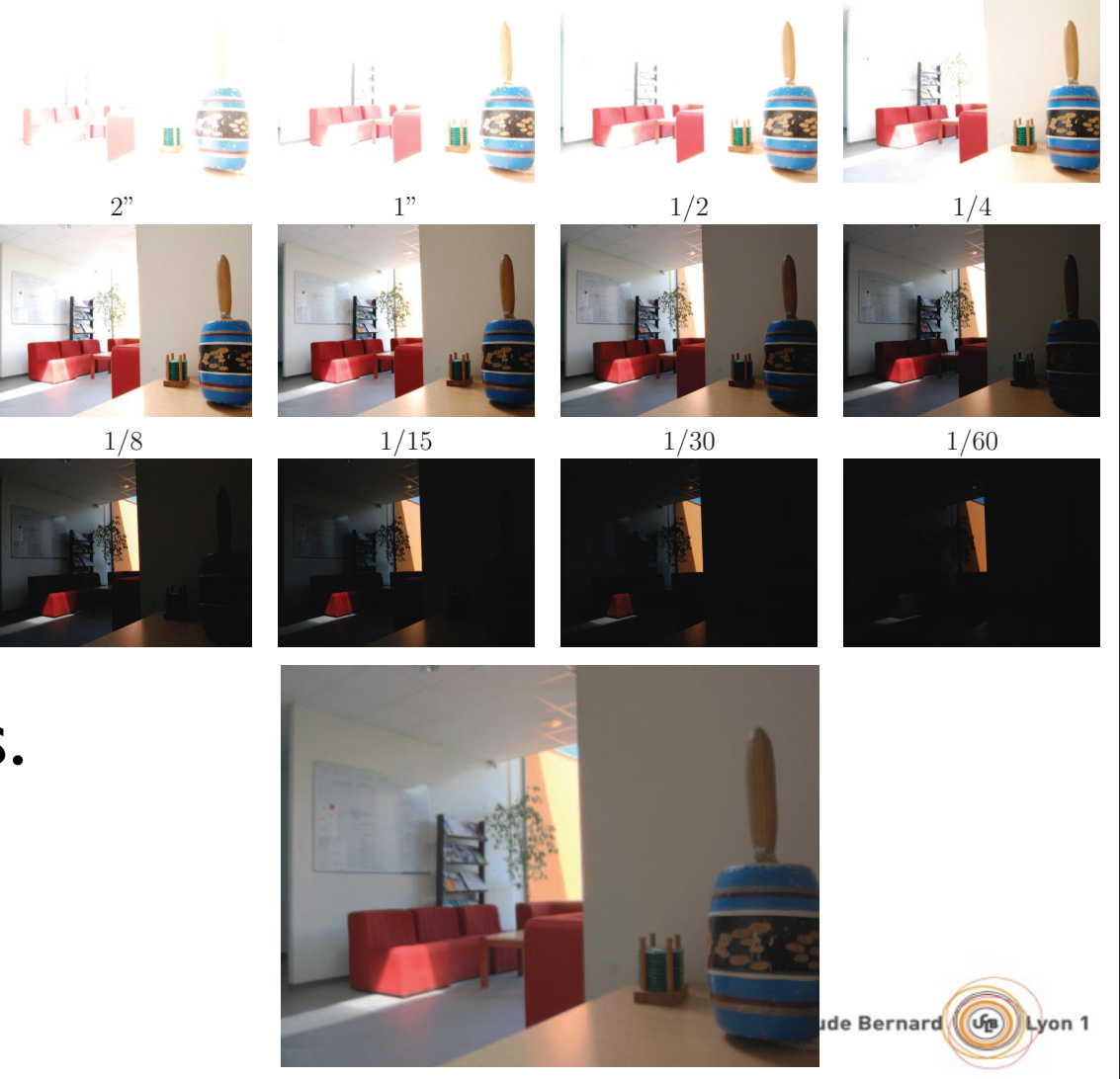

- Chaque pixel est une mesure.
- Voulu : radiance en chaque point.
- Si le capteur a une réponse linéaire :
	- pixel <=> radiance x temps d'exposition.
	- Radiance = valeur\_pixel / exposition.
- Pour obtenir l'image HDR : moyenne sur toutes les images, pour tous les canaux.

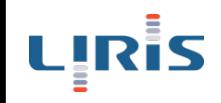

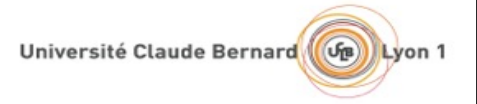

- Problèmes :
	- Il y a des pixels sous-exposés et surexposés.
		- L'équivalence précédente n'est plus valable pour ces pixels.
	- La réponse du capteur n'est pas linéaire.
		- Estimation?

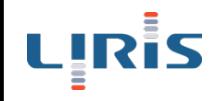

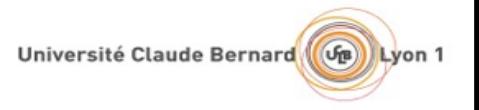

- Fonction de réponse : estimation possible.
- Pixels sous-exposés et sur-exposés : appliquer une pondération.
- Valeur de la radiance linéaire en log:
	- $log(Radiance) = log(f(pixel) / exposition)$ .

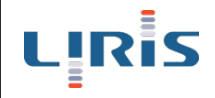

## Fonction de réponse

- Série d'images avec temps d'expositions connus.
- Sélection d'un ensemble de pixels «représentatifs» sur l'ensemble des images.
	- «morceaux» de la fonction de réponse.

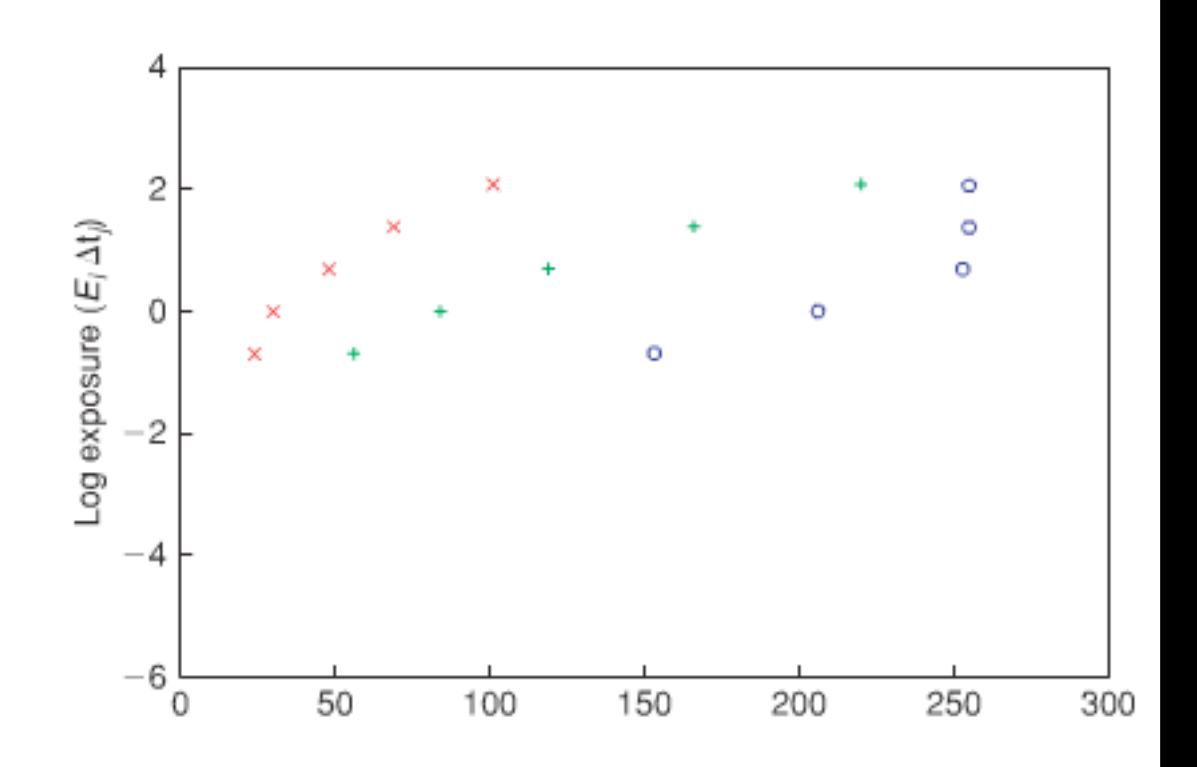

Université Claude Bernard

## Fonction de réponse

- «Morceaux» : reconstruction juste, mais relative.
- Recalage des morceaux : optimisation linéaire.

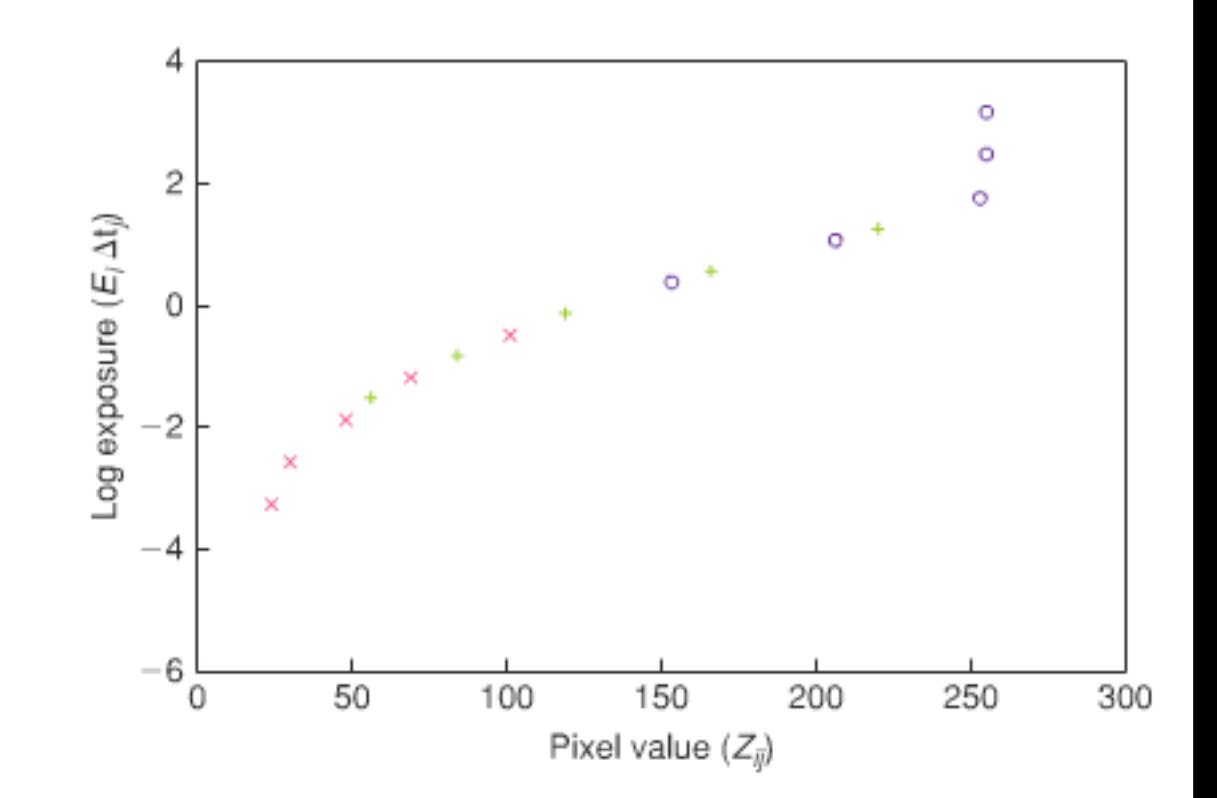

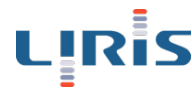

- Pondération des pixels :
	- Basique : les pixels extrémaux sont plus susceptibles d'être sous/sur exposés.
	- Plus sophistiqué : basé sur la réponse du système visuel.

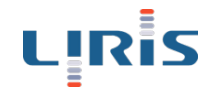

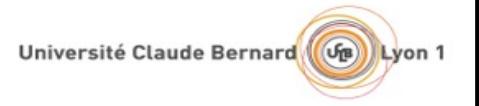

- Formule finale : somme sur toutes les images
- $log R = somme(poids(pixel) \times log(f(pixel)/exposition))$ somme(poids(pixel))

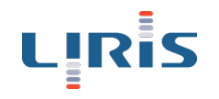

- Généralement, la réponse f du capteur est obtenue directement en log.
- Elle peut alors être extraite :
	- $log(f(pixel)) = g(pixel);$
	- $log(f(pixel)/exp) = g(pixel) log(exp).$

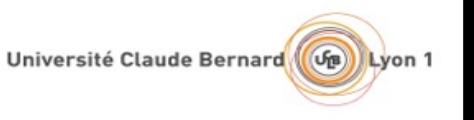

# Travail pratique

- Un code de construction d'images HDR vous est fourni.
- Il est basé sur la bibliothèque OpenCV :
	- documentation :<http://docs.opencv.org/>
- Il est partiel : vous allez devoir compléter certaines parties.

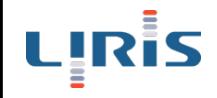

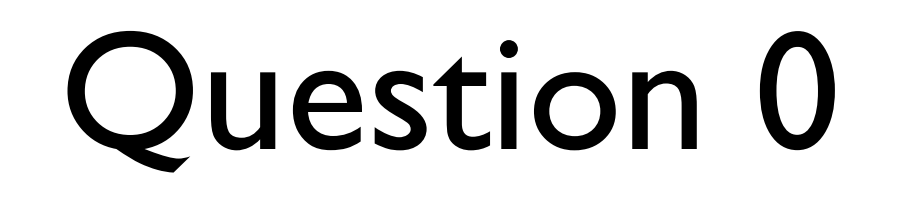

- Quelle est la fonction de pondération utilisée dans ce code ?
	- => Fichier «solveur Debevec.cpp»
- Obtenez, via le programme «CalibrageHDR», la fonction de réponse de l'appareil «EOS550D».
- Dans le programe HDRfromLDRcollection :
	- Quelle est la fonction qui calcule la radiance pour chaque pixel ?
	- Quels sont ses paramètres ?

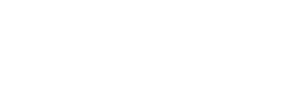

## Question 1

- Complétez le code pour calculer la radiance pour chaque pixel.
- Indications :
	- cvGet2D permet d'obtenir la valeur d'un pixel, directement sur tous les canaux :
		- CvScalar pixel =  $cvGet2D (image, y, x);$
	- Pour obtenir un canal particulier :
		- float canal $0 =$  pixel.val.[0];

## Question 2

- Appliquez votre programme sur les séries d'images fournies.
- Essayez de modifier le programme :
	- Changer la stratégie de pondération ?
- Utilisez le logiciel luminance hdr pour visualiser le résultat.
	- Quels sont les paramètres de ce logiciel ?

Université Claude Bernard

• Que signifie «tone mapping» ?